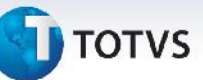

## **Ajuste no Cabeçalho e no Registro de Dados do Destinatário, no Arquivo de Notas Fiscais EDI**

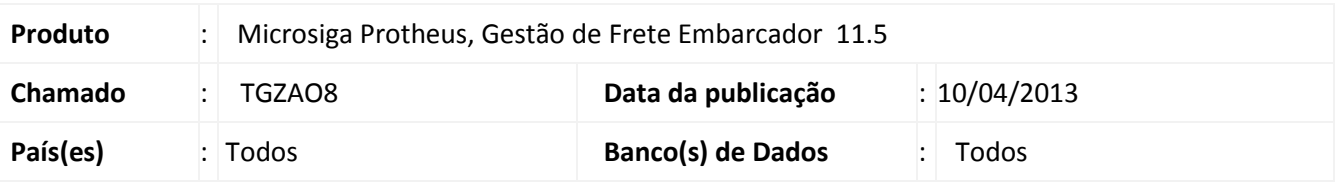

Realizados ajustes no arquivo notas fiscais EDI (rotina **Exportação de Notas Fiscais - GFEA110**) com a inclusão do número sequencial no campo **Identificação do Documento**, no cabeçalho de intercambio, e modificado o campo **CGC / CPF**, do registro de dados da mercadoria, para que seja preenchido com zeros à esquerda, quando o valor informado for CPF.

## **Procedimento para Implementação**

O sistema é atualizado logo após a aplicação do pacote de atualizações (*Patch*) deste chamado.

## **Procedimentos para Utilização**

1. Em **Gestão de Frete Embarcador (SIGAGFE)** acesse **Atualizações > Edi > Enviar Notfis**.

- 2. Preencha os dados da tela de **Parâmetros**, de modo que possam ser impressos documentos de carga e acione **Ok**.
- 3. O processamento será realizado e o arquivo salvo no diretório informado. É possível visualizar o número sequencial do campo **identificação do intercambio**, no registro 000 e o preenchimento com zeros do valor do campo **CGC/CPF** , no registro 312.

## **Informações Técnicas**

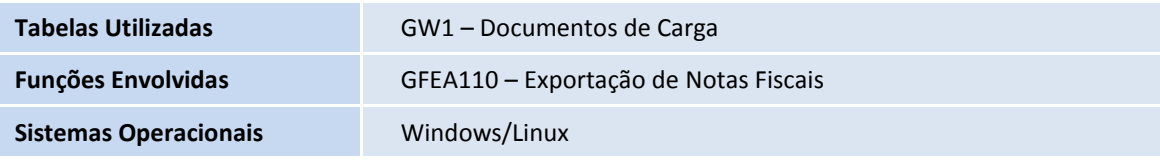

 $\ddot{\circ}$ 

 $\bullet$